# dotspot.ch

#### Anleitung zur Konfiguration des Autoresponders / **Ferienabwesenheitsnachrichten**

Login auf http://www. IHREDOMAIN.CH:8443 oder unter http://dhosting.ch

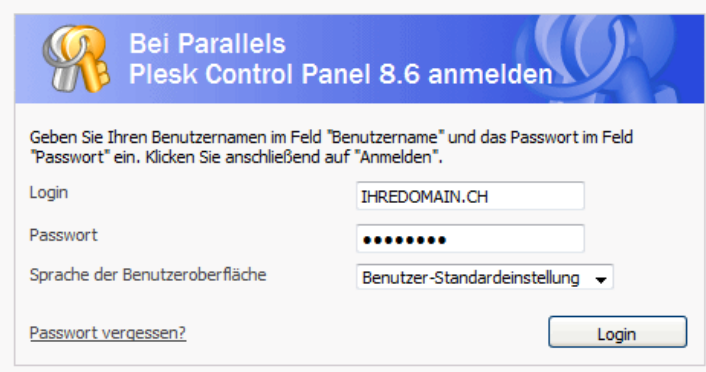

Login: IHREDOMAIN.CH Passwort: siehe Dokumentation

#### **Links oben auf Start klicken**

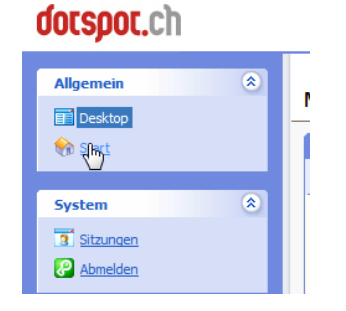

#### **In der zweiten Zeile auf E-Mail klicken**

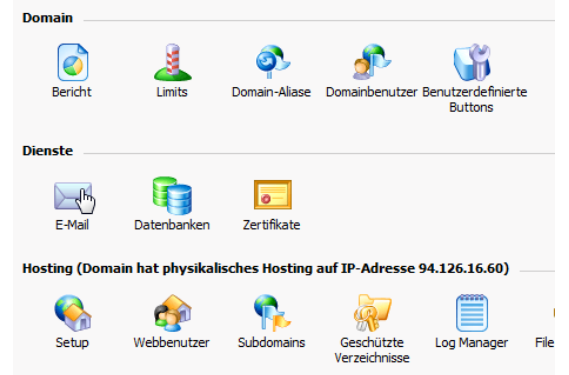

## dotspot.ch

#### Das Autoresponder-Icon in der Spalte "A" anklicken

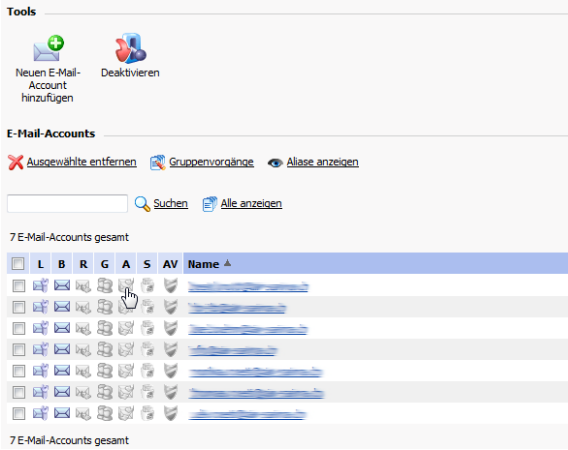

### **Neuen Autoresponder hinzufügen**<br>© E-Mail-Autoresponder

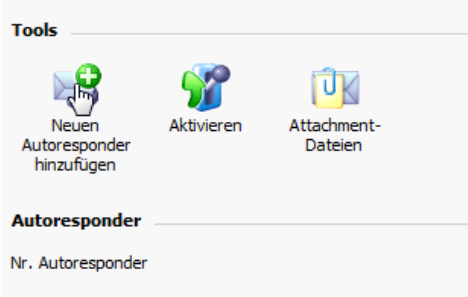

#### **Den!Autoresponder!konfigurieren**

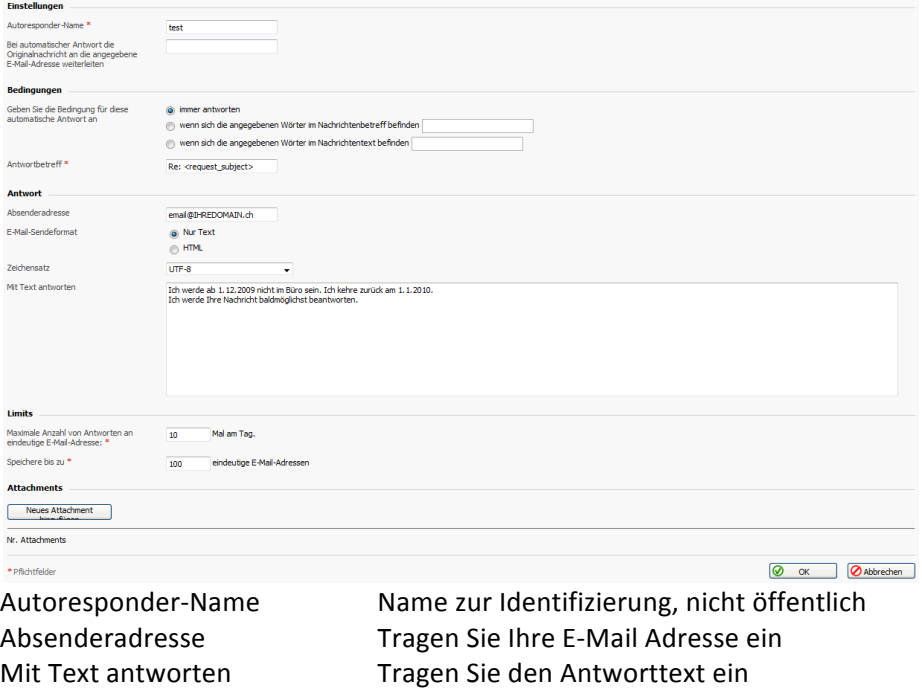

Speichern per OK

# dotspot.ch

#### Aktivieren Sie den Autoresponder per Klick auf "Aktivieren"

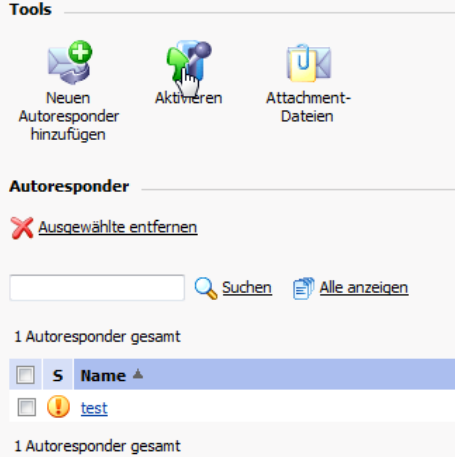